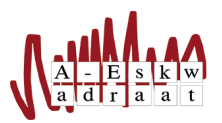

# A–Eskwadraat systeem handleiding

1 ste versie Tim Hoogenkamp (november 2016)

#### Samenvatting

Deze handleiding is bedoeld om je bekend te maken met de GNU/Linuxomgeving zoals die bij A– Eskwadraat wordt gebruikt. De enige veronderstelde voorkennis is dat je al om kan gaan met computers en internet. Opmerkingen en suggesties over de handleiding zijn altijd welkom, mail die naar bestuur@aeskwadraat.nl.

### 1 Het systeem

Alle computers in de werkkamer zijn met elkaar verbonden. Deze zijn ook speciaal bedoeld voor commissiewerk. Je hebt dus één account op de centrale server en met dit account kan je op elke computer inloggen. Elke computer gebruikt vanzelf jouw instellingen en jouw bestanden.

De workstations in de werkkamer zijn computers waar 4 schermen aan verbonden zijn. Dat betekent ook dat er vier verschillende gebruikers tegelijk zijn ingelogd en aan het werk zijn. Het belangrijkste is dus dat je de computer niet afsluit als je klaar bent! Log altijd uit. Als je afsluit zullen anderen die aan het werk zijn ook ineens afsluiten, wat hele nare gevolgen kan hebben. Verder draaien er op sommige computers ook nog eens servers voor onder andere de website. Dus de belangrijkste les: Sluit een computer nooit af, log altijd uit als je klaar bent!

### 2 Eerste keer inloggen

Om op het systeem te kunnen heb je een account nodig. Vraag om een account bij een bestuurslid. Hier krijg je een gebruikersnaam van het bestuurslid en een hoofdlettergevoelig wachtwoord, gegenereerd door het systeem. Neem deze goed over!

Tip: Herinner je bestuurslid eraan dat je ook aan je commissie wilt worden toegevoegd, dan kan je bij de bestanden van de commissie. Ook krijg je gelijk de commissiemail.

Als je dan gaat inloggen met je net verkregen gebruikersnaam en wachtwoord, mag je gelukkig gelijk dat moeilijke wachtwoord veranderen naar je eigen wachtwoord. Onthoud deze goed! De SysOp of het bestuur kan het voor je resetten.

#### 2.1 Programma's

Als je bent ingelogd wil je natuurlijk dingen kunnen doen op het systeem, echter er is geen start-knop. Alle programma's zijn linksboven te vinden onder de "Applications"knop. Nuttig zijn:

- Internet/(Chrome of Firefox)
- Favorites/Terminal

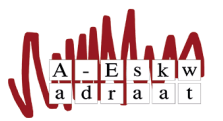

- Graphics/GIMP (voor posters)
- Graphics/Simple Scan (applicatie voor het maken van scans)
- Office/LibreOffice (de equivalent van Microsoft Office)
- Office/TeXstudio (voor alle LAT<sub>E</sub>Xfans)

# 3 Meer informatie

Er zijn nog een aantal andere handige handleidingen die je helpen met het systeem om te gaan. De volgende handleidingen zijn handig om ook eens een keer door te nemen:

- Handige systeemcommando's zijn hier te vinden: [https://www.a-eskwadraat.nl/Service/Intern/](https://www.a-eskwadraat.nl/Service/Intern/Handleidingen/iba_terminal.pdf) [Handleidingen/iba\\_terminal.pdf](https://www.a-eskwadraat.nl/Service/Intern/Handleidingen/iba_terminal.pdf). Kijk wat voor systeemcommando's jouw leven beter en makkelijker kunnen maken. Denk aan printen van notulen en het samenvoegen van pdf bestanden.
- Thuiswerkhandleiding: [https://www.a-eskwadraat.nl/Service/Intern/Handleidingen/thuiswerk](https://www.a-eskwadraat.nl/Service/Intern/Handleidingen/thuiswerken.pdf)en. [pdf](https://www.a-eskwadraat.nl/Service/Intern/Handleidingen/thuiswerken.pdf). De handleiding die je leert dat het systeem heel gemakkelijk vanaf thuis te gebruiken is.

# 4 Afsluiting

Vragen? Mail naar Sysop: sysop@a-eskwadraat.nl.

Zijn er dingen die je mist in deze handleiding of niet kloppen? Mail naar het bestuur: bestuur@A-Eskwadraat.nl.